# **Wykorzystanie systemów CAD/CAM w procesie przygotowania produkcji**

## **Piotr Penkała**

Instytut Technologicznych Systemów Informacyjnych, Wydział Mechaniczny, Politechnika Lubelska

**Streszczenie**: Za pomocą programów typu CAD/CAM projektant może symulować proces technologiczny i sprawdzić poprawność zaprojektowanego procesu w wirtualnej rzeczywistości. Można kontrolować kolizyjność narzędzi z obrabianym materiałem oraz obrabiarką. Przy tego typu testowaniu nie ulegają zniszczeniu kosztowne urządzenia i narzędzia. W przypadku, gdy efekty symulacji komputerowej są zadowalające następuje przejście do rzeczywistości produkcyjnej. Niektóre programy typu CAD/CAM dzięki temu, że przygotowują propozycję parametrów technologicznych oraz inne podpowiedzi, np. dotyczące analizy rodzaju powierzchni i doboru optymalnych narzędzi, pełnią funkcję programów eksperckich.

**Słowa kluczowe:** systemy CAD/CAM, przygotowanie produkcji, automatyzacja produkcji

# **1. Zakres zastosowania systemów CAD/ CAM w przedsiębiorstwie**

Automatyzacja produkcji masowej i wielkoseryjnej jest realizowana przy zastosowaniu obrabiarek, linii montażowych, centrów obróbkowych, manipulatorów i robotów sterowanych numerycznie. W obecnych czasach wprowadzenie takiego rozwiązania jest konieczne również dla przemysłu w produkcji małoseryjnej, i jest coraz częściej stosowane. Zastosowanie automatyzacji produkcji na tak szeroką skalę spowodowało, że udział pracochłonności technicznego przygotowania produkcji znacznie wzrósł w stosunku do pracochłonności wytwarzania. Stało się to główną przyczyną komputeryzacji prac projektowych i to nie tylko w fazie projektowania konstrukcji i technologii, ale również przy sterowaniu procesami wytwarzania.

Główną przesłanką do stosowania komputerowego wspomagania wytwarzania jest wzrost wydajności produkcji. Ponadto ważna jest poprawa jakości wyrobów, a także skrócenie czasu potrzebnego na uruchomienie bądź przestawienie produkcji. Wpływ na rozwój systemów CAM mają również powiększające się możliwości komputowego wspomagania wytwarzania CAM, wynikające między innymi z rozwoju techniki mikroprocesorowej oraz grafiki komputerowej, pozwalającej na coraz lepszą wizualizację projektów. Istotną przesłanką do stosowania komputerowego wspomagania wytwarzania CAM jest także powszechniejsza dostępność do komputerów i znacznie większe ich możliwości [3].

Systemy CAD, powiązane z systemami CAM, obejmują wszystkie etapy projektowania określonego obiektu. W wyniku prac w tych systemach powstaje pełna dokumentacje konstrukcyjna, składająca się z rysunków zestawieniowych i wykonawczych. Wraz z powstaniem rysunków wykonawczych systemy CAD wyczerpują obszar swojego zastosowania, a rozpoczyna się etap systemów wspomagających wytwarzanie. W programach CAM można naszkicować kształt elementu zgodnego z rysunkami wykonawczymi, ale również importować rysunki z systemów CAD. Istnieją też złożone systemy CAD/CAM, w których zakres zastosowań obejmuje obszar od koncepcji po kontrolę jakości. Systemy te zabezpieczają ciągłą automatyzację prac techniczno-organizacyjnych w technicznym przygotowaniu produkcji (konstrukcji i technologii) oraz wytwarzaniu [3].

Integracja systemów CAD/CAM pozwala na:

- – automatyczne generowanie kodów na podstawie profilu części (dane geometryczne),
- dobór optymalnych parametrów obróbki,
- symulacje procesu obróbki, jeszcze przed wysłaniem programu na obrabiarkę,
- generowanie kodów bez konieczności zatrzymywania obrabiarki, co skraca czas postoju i zmniejsza koszty produkcji [4].

Zwyczajowo przyjęto, że techniczne przygotowanie produkcji danego wyrobu obejmuje trzy główne aspekty. Należą do nich:

- – konstrukcyjne przygotowanie produkcji,
- – technologiczne przygotowanie produkcji,
- organizacyjne przygotowanie produkcji.

Systemy CAD/CAM można włączyć bezpośrednio do konstrukcyjnego i technologicznego przygotowania produkcji.

## **2. Konstrukcyjne przygotowanie produkcji**

Konstrukcyjne przygotowanie produkcji powinno zapewnić technologiczność konstrukcji. Efektem prac konstrukcyjnego przygotowania produkcji jest dokumentacja techniczna wyrobu.

Według wielu autorów proces konstrukcyjnego przygotowania produkcji składa się z kilku następujących po sobie etapów:

- – studia wstępne nad konstrukcją wyrobu rynek, moda, perspektywy sprzedaży, kierunki postępu technicznego w zakresie projektowanego wyrobu,
- – opracowanie założeń konstrukcyjnych określa się tworzywo, z którego produktu zostanie wyprodukowany, podstawowe wymiary, podstawowe właściwości eksploatacyjne, dokonuje się porównań z parametrami innych wyrobów tego typu, sporządza się modele, makiety,
- – projekt wstępny konstrukcji zawiera uszczegółowiony opis techniczny poszczególnych części wyrobów, ogólne

czy szczegółowe zasady działania konstrukcji, uszczegółowione dane eksploatacyjne konstrukcji,

- – projekt techniczny konstrukcji stanowi uszczegółowienie poprzedniego etapu, pewnych modelowych rozwiązań w postaci szczegółowych modeli, szczegółowe obliczenia wytrzymałościowe, specyfikacje cech materiałów użytych do produkcji,
- budowa prototypu i jego badania jego celem jest sprawdzanie fizyczne produkcji, najpierw laboratoryjne i eksploatacyjne,
- – wykonawczy projekt konstrukcji wynika z poprawek wykonanych po doświadczeniach zdobytych przy testowaniu prototypu.

Systemy CAD/CAM mogą być wykorzystane zwłaszcza w przygotowaniu projektu technicznego konstrukcji. Jako przykład może posłużyć model złożenia uchwytu i przedmiotu obrabianego, który następnie zostanie wczytany do modułu obróbki (rys. 1).

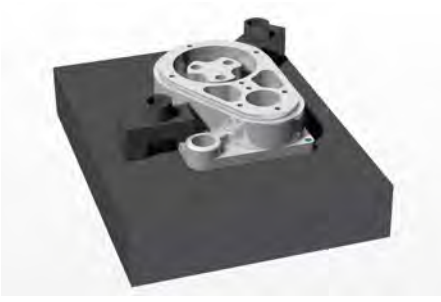

**Rys. 1.** Model złożenia elementów **Fig. 1.** Assembly of parts

# **3. Technologiczne przygotowanie produkcji**

Jest to proces, w którym są opracowywane procesy technologiczne dla części wchodzących w skład dokumentacji konstrukcyjnej, a przede wszystkim zaprojektowanie w tych procesach poszczególnych operacji, łącznie z dobraniem obrabiarki lub stanowiska, na których dana operacja będzie wykonywana, dobraniem narzędzi, obliczeniem i ustaleniem wielkości naddatków, wytypowaniem pomocy warsztatowych, określeniem warunków i parametrów obróbki oraz obliczeniem czasu trwania danej operacji. Technologiczne przygotowanie produkcji powinno być poprzedzone analizą dokumentacji konstrukcyjnej, tj. oceną całej konstrukcji i poszczególnych jej części z punktu widzenia ich normalizacji, unifikacji, racjonalnego doboru i oszczędności materiału, racjonalnego kształtowania półfabrykatu oraz technologii obróbki poszczególnych części [2].

Jednym z systemów komputerowych, który można wykorzystać w procesie technologicznego przygotowaniu produkcji jest program EdgeCAM. Generalnie jest on zaliczany do programów kategorii CAM, ma jednak rozbudowany moduł modelowania, który w wielu przypadkach może być wykorzystany, jako system CAD.

## **3.1. Definicja sekwencji obróbki**

Aby przenieść wcześniej przygotowany w module modelowania element do modułu **Obróbka**, należy wybrać ikonę

, która znajduje się w prawym górnym rogu interfejsu użytkownika lub wcisnąć skrót klawiszowy Ctrl+M. Otworzy się okno: sekwencja obróbki. Opis obróbki wpisujemy dowolnie, np. Korpus, natomiast inne opcje ustawiamy, tak jak to jest pokazane na rys. 2.

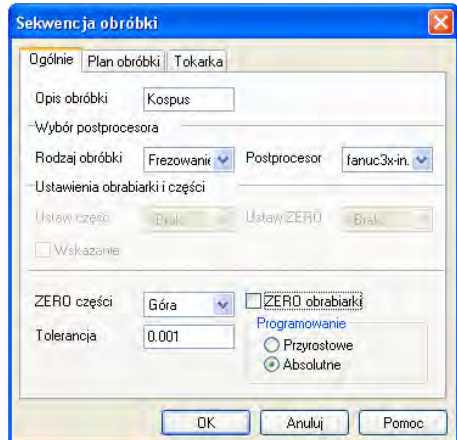

**Rys. 2.** Okno – Sekwencja obróbki **Fig. 2.** Window – A sequence of processing

## **3.2. Definiowanie uchwytów**

Mimo że w trybie modelowania zdefiniowano uchwyty, to w trybie obróbki trzeba tę czynność powtórzyć. W celu wskazania uchwytów należy z paska narzędzi wybrać ikonę lub z **Menu M-Funkcje** wybrać polecenie **Uchwyty- -aktualizacja**. Następnie wskazujemy uchwyty (rys. 3) i zatwierdzamy przyciskiem Enter. W oknie **Obróbka** pojawi się ikona uchwytów.

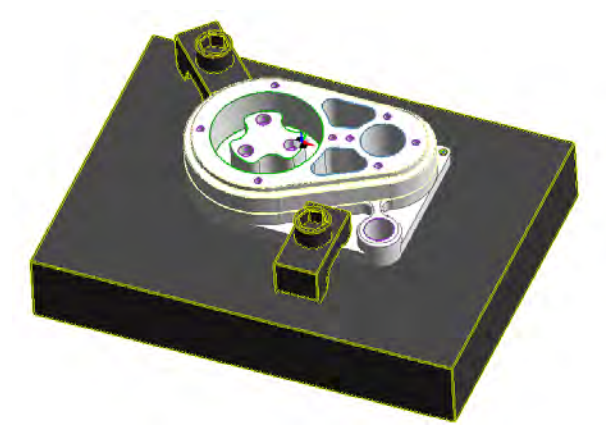

**Rys. 3.** Definiowanie uchwytów w module Obróbka **Fig. 3.** Defining of processing module handles

## **3.3. Wybór narzędzi**

Przystąpienie do obróbki wymaga od użytkownika wskazania, za pomocą jakich narzędzi obróbka będzie się odbywała. EdgeCAM udostępnia magazyn narzędzi potrzebnych przy operacjach toczenia, frezowania oraz do obróbki otworów. Wybór narzędzia odbywa się w następujący sposób: **Menu Narzędzia**  $\rightarrow$  **Magazyn**, lub za pomocą ikony  $\rightarrow$  **Wy**świetla się wówczas okno zawierające dane o wszystkich narzędziach dostępnych w programie wraz z ich charakterystyką, co widać na rys. 4.

| 匪<br>Frezowanie<br><b>B</b> Dtwory   |                      | Narzedzie<br>Dodaj |
|--------------------------------------|----------------------|--------------------|
| Opis narzędzia                       | Średnica<br>Kat<br>٨ |                    |
| 뉇<br>SSM-ZX-2 Flute-0.5              | E<br>0.5             | Eitimar.           |
| Ы<br>SSM-ZX-2 Flute-0.8              | 0.8                  | Usun               |
| И<br>1mm End Mill                    |                      |                    |
| y<br>SSB-C-2 Flute-1                 |                      | <b>Nomin</b>       |
| SSM-ZX-2 Flute-1.0                   |                      |                    |
| 2mm End Mill                         | $\overline{c}$       |                    |
| 2mm Endmill - solid carbide P40 long | $\frac{2}{2}$        |                    |
| SSB-C-2 Flute-2                      |                      |                    |
| И<br>SSM-ZX-2 Flute-2                | $\overline{2}$       |                    |
| SSM-ZX-4 Flute-2                     | $\overline{2}$       | Filtry             |
| y<br>3mm End Mill.                   | 3                    | Narzędzia          |
| И<br>SSB-C-2 Flute-3                 | 3                    | Zastosuj           |
|                                      | 南                    |                    |
| X 0 A L 3<br>И<br>И<br>Ø             | Cale<br>Milmetry     |                    |

**Rys. 4.** Okno magazynu narzędzi

**Fig. 4.** The window of the tool magazine

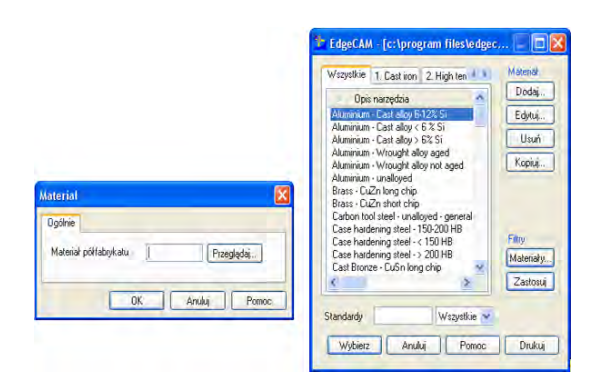

**Rys. 5.** Okna wyboru materiału **Fig. 5.** Material selection window

Z przedstawionej listy użytkownik po zaznaczeniu odpowiedniego narzędzia, zatwierdza wybór przyciskiem **Wybierz.**

#### **3.4. Definiowanie materiału**

Przed przystąpieniem do obróbki należy jeszcze wybrać materiał półfabrykatu. W tym celu należy wybrać ikonę . Pojawi się okno definiowania materiału, przez wybór przycisku **Przeglądaj** przejdziemy do okna wyboru materiału (rys. 5). Należy zaznaczyć właściwy materiał i zatwierdzić przyciskiem **Wybierz.**

#### **3.5. Proces planowania powierzchni**

Bardzo popularnym zabiegiem stosowanym np. w obróbce korpusów jest **Planowanie.** Jest to zebranie naddatku materiału z czoła części. Do zdefiniowania tego zabiegu wystarcza wskazanie zewnętrznej płaszczyzny, która ma być obrobiona.

Do wykonania tego zabiegu można zastosować głowicę frezarską o średnicy 60 mm, która jest standardowo umieszczona w wirtualnym magazynie systemu. Po jej wybraniu na ekranie użytkownik może zapoznać się charakterystyką narzędzia, którą można też zmodyfikować (rys. 6).

Po wyborze narzędzia następnym krokiem jest wygenerowanie ścieżki ruchu narzędzia podczas planowania. Wybieramy ikonę , która znajduje się na pasku **Operacje**. Następnie należy wskazać płaszczyznę do obróbki i zatwierdzić przyciskiem Enter. Otworzy się okno wyboru parametrów obróbki (rys. 7). Program dobiera parametry obróbki na podstawie danych materiałowych półfabrykatu, ale możliwe jest ich edytowanie.

Gdy zostaną zadane parametry obróbki i zatwierdzone przyciskiem **OK**, program wygeneruje ścieżkę narzędzia. W związku z tym, że nie będziemy już używać wybranego narzędzia do kolejnych zabiegów, należy wskazać ikonę **Do wymiany** , co spowoduje przemieszczenie narzędzia do punktu wymiany. W celu sprawdzenia wyniku zabiegu planowania wybieramy ikonę **Symulacja obróbki** . Okno symulacji obróbki przedstawiono na rys. 8.

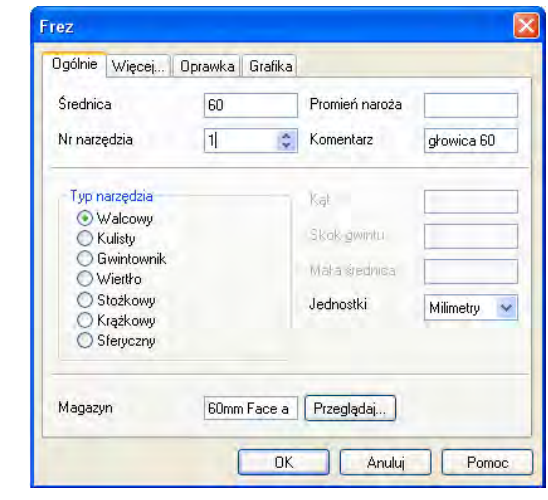

**Rys. 6.** Okno edycji narzędzia **Fig. 6.** Dialog editing tools

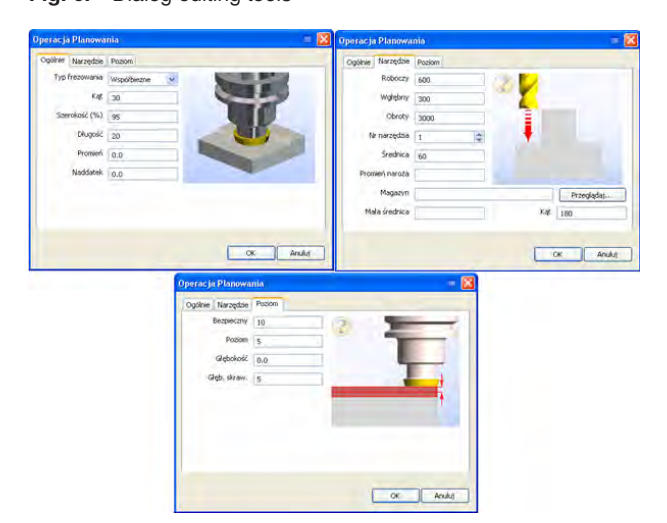

**Rys. 7.** Okna definiowania "Operacji Planowania" **Fig. 7.** The windows define "Operations Planning"

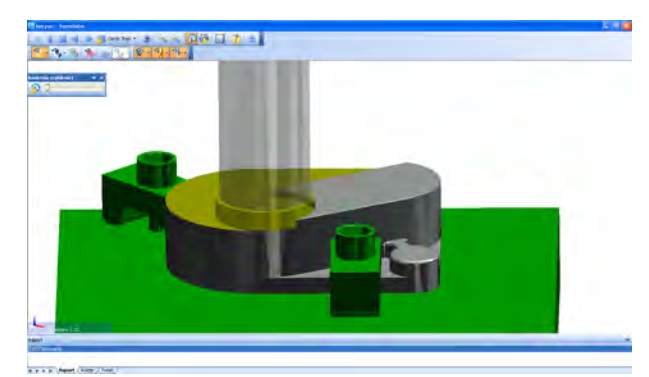

**Rys. 8.** Okno symulacji obróbki **Fig. 8.** Window machining simulation

## **4. Podsumowanie**

Powszechna dostępność systemów CAD/CAM, nowoczesne obrabiarki i narzędzia oraz rynek wymuszają korzystanie w pracy programisty obrabiarek CNC z najnowszych narzędzi. Programowanie stało się łatwiejsze i wygodniejsze, jednak przy dużych możliwościach maszyn i oprogramowania części wytwarzane na centrach obróbczych stały się również bardziej skomplikowane. Nowoczesne programy CAD/CAM potrafią importować trójwymiarowe modele, dzięki czemu wystarczy, że konstruktor zamodeluje poszczególne części a programista, na podstawie gotowego modelu lub złożenia elementów programuje technologię obróbki. Dobór narzędzi też często przeprowadza program CAM na podstawie zdefiniowanego magazynu narzędzi oraz bazy technologii. Obecnie często programy CAD/CAM są zintegrowane. Wszystkie operacje związane z przygotowaniem konstrukcyjnym i technologicznym produkcji wykonuje się obrębie jednego systemu komputerowego.

## **Bibliografia**

- 1. Augustyn K.: *EdgeCAM Komputerowe wspomaganie wytwarzania*, Wydawnictwo Helion, Gliwice 2007.
- 2. Feld M.: *Podstawy projektowania procesów technologicznych typowych części maszyn,* Wydawnictwo Naukowo-Techniczne, Warszawa 2003.
- 3. Miecielica M., Wiśniewski W.: *Komputerowe wspomaganie projektowania procesów technologicznych* Wydawnictwo Naukowe PWN, Warszawa 2005.
- 4. Szatkowski K.: *Przygotowanie produkcji*, Wydawnictwo Naukowe PWN, Warszawa 2008.

## **Use of CAD/CAM systems in the process of production preparation**

**Abstract:** Using software such as CAD/CAM systems, designer can simulate the process technology and designed to validate the process in virtual reality. You can control the collision with the workpiece material, tool and machine tool. With this type of testing is not destroyed expensive equipment and tools. In case the computer simulation results are satisfactory returns to the reality of production. Some programs such as CAD/CAM by the fact that the technological parameters formulate proposals and other suggestions – such as the type of surface analysis and selection of optimal tools – programs act as expert.

**Keywords:** CAD/CAM systems, production preparation, production automation

#### **dr inż. Piotr Penkała**

Jest adiunktem na Wydziale Mechanicznym Politechniki Lubelskiej. Główne zainteresowania naukowe to zastosowanie systemów CAD/CAM w inżynierii produkcji. Drugą grupę zainteresowań naukowych stanowią procesy obróbki plastycznej metali. Jest autorem i współautorem około 65 prac naukowych w postaci artykułów i referatów.

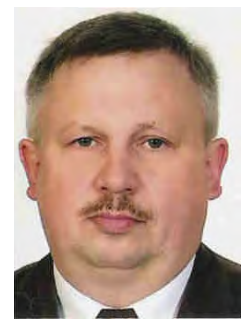

*e-mail: p.penkala@pollub.pl*